# NETGEAR®

### Connect with Innovation™

## Installation Guide **Connecting the Wireless Adapter**

You can connect your USB wireless adapter when you install the Digital Entertainer Live or you can add it later and change your network connection from Ethernet to wireless.

#### **Wirelessly Connecting When You Install the DE Live**

To connect your USB wireless adapter and install the Digital Entertainer Live:

**1.** Use A/V or HDMI cable to connect the Digital Entertainer Live to your TV (see the *Digital Entertainer Live Installation Guide*).

**Note:** If you are using HDMI cable, make sure that the TV is set for HDMI and that you are getting an HDMI signal from the TV.

- **2.** Insert your USB wireless adapter into a USB port on the rear panel of the DE Live before you connect the DE Live power adapter.
- **3.** Connect the power adapter to the Digital Entertainer Live and plug the power cord into an outlet.
- **4.** Turn on your TV. If you do not see the Digital Entertainer Live display, use your TV remote control to change the TV input.

The Digital Entertainer Live attempts to locate services and load channels from the Internet. Then the TV displays a prompt asking if you want to switch to wireless.

**5.** Aim the remote control that came with your DE Live at the remote eye on the DE Live front panel and select **Yes**.

The DE Live scans for wireless networks in your area. It displays the Choose your Wireless Network screen, which lists the wireless networks that it discovers.

**6.** Select and join a wireless network as described in *[Joining a Wireless Network](#page-0-0)*.

#### **Changing your Ethernet Connection to a Wireless Connection**

The instructions in this section assume that you installed the Digital Entertainer Live with an Ethernet connection as described in the *Digital Entertainer Live Installation Guide*.

To connect your USB wireless adapter and change from Ethernet to wireless:

**1.** Make sure that the Digital Entertainer Live is powered on.

**2.** With your TV remote control, change the TV input to display the Digital Entertainer Live menu onscreen.

**3.** Insert your USB wireless adapter into a USB port on the DE Live rear panel.

The LED on your USB wireless adapter lights up indicating that it is securely connected to the USB port.

**4.** When the **Do you want to switch to wireless?** prompt displays on your TV,

- 
- 
- 
- select **Yes**.

The Digital Entertainer Live scans for wireless networks in your area. It displays the Choose your Wireless Network screen, which lists the wireless networks that it discovers.

**5.** Select and join a wireless network as described in *[Joining a Wireless Network](#page-0-0)*.

## <span id="page-0-0"></span>**Joining a Wireless Network**

After you have connected your USB wireless adapter, you can join a wireless network from the Choose your Wireless Network screen.

- -
	-
- -
	-
	-
	-

**1.** Select your wireless network from the list.

**•** If the network uses wireless security the USB wireless adapter detects it and you are prompted to enter the password. NETGEAR strongly recommends that you use wireless security to protect your network.

**•** The USB wireless adapter supports NETGEAR Push 'N' Connect (WPS). If the selected wireless router or access point supports Wi-Fi Protected Setup (WPS), you can choose to connect either via WPS or manually.

**2.** The Network wizard attempts to do the following:

**•** Connect to your home network.

**•** Connect to the Internet.

**•** Locate the VuNow server on the Internet.

**•** Display the Downlink Speed from the VuNow service.

The Network wizard displays its progress. When all tasks are completed the following message is displayed:

Congratulations! Your network setup is complete.

**3.** Select **Done** to exit the Network wizard screen.

**Digital Entertainer Live Wireless USB Adapter (EVAW111)**

### **Package Contents**

- Digital Entertainer Live Wireless USB Adapter (EVAW111)
- USB cable
- *Resource CD*
- Quick Install guide (this document)

The Digital Entertainer Live Wireless USB Adapter (EVAW111) allows you to integrate the Digital Entertainer Live (DE Live) into your wireless network.

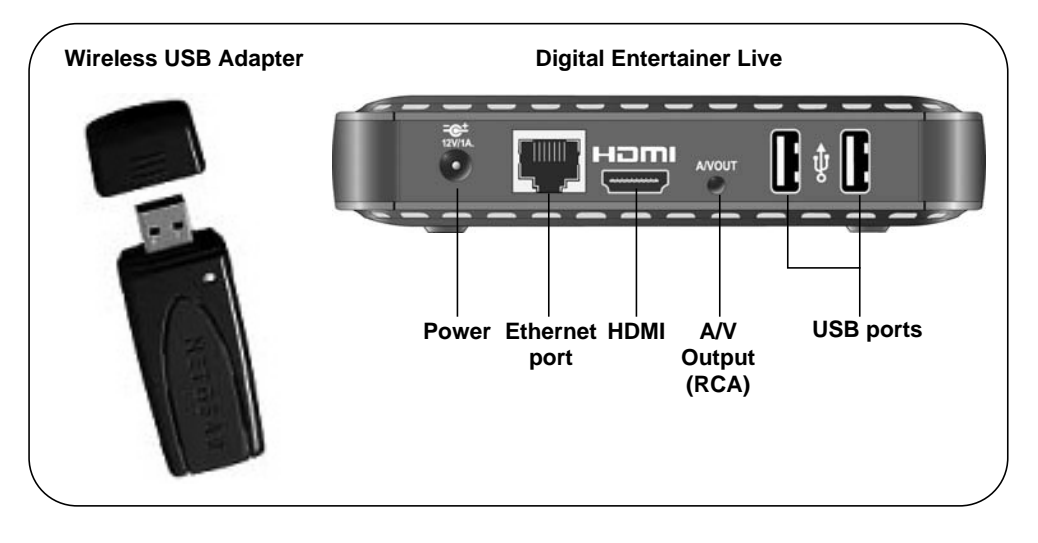

This symbol was placed in accordance with the European Union Directive 2002/96 on the Waste<br>Electrical and Electronic Equipment (the WEEE Directive). If disposed of within the European Union,<br>this product should be treated implementing the WEEE Directive.

©2010 by NETGEAR, Inc. All rights reserved. NETGEAR and the NETGEAR logo are registered trademarks of NETGEAR, Inc. in the United States and/or other countries. Other brand and product names are trademarks or registered trademarks of their respective holders. Information is subject to change without notice.

#### **Technical Support**

Thank you for selecting NETGEAR products.

After installing your device, locate the serial number on the label of your product and use it to register your product at *http://www.NETGEAR.com/register*. Registration is required before you can use the telephone support service. Registration via our website is strongly recommended.

Go to *http://kbserver.netgear.com* for product updates and Web support*.* 

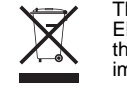

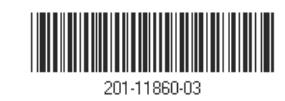

For additional information about setting up, configuring, and using your Digital Entertainer Live, see the *User Manual.* 

For complete DoC please visit the NETGEAR EU Declarations of Conformity website at: *http://kb.netgear.com/app/answers/detail/a\_id/11621/*